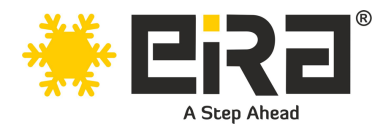

# **PCIe x1 to 2-Port NetXtreme Gigabit LAN Card (Broadcom 5720) (ER3026)**

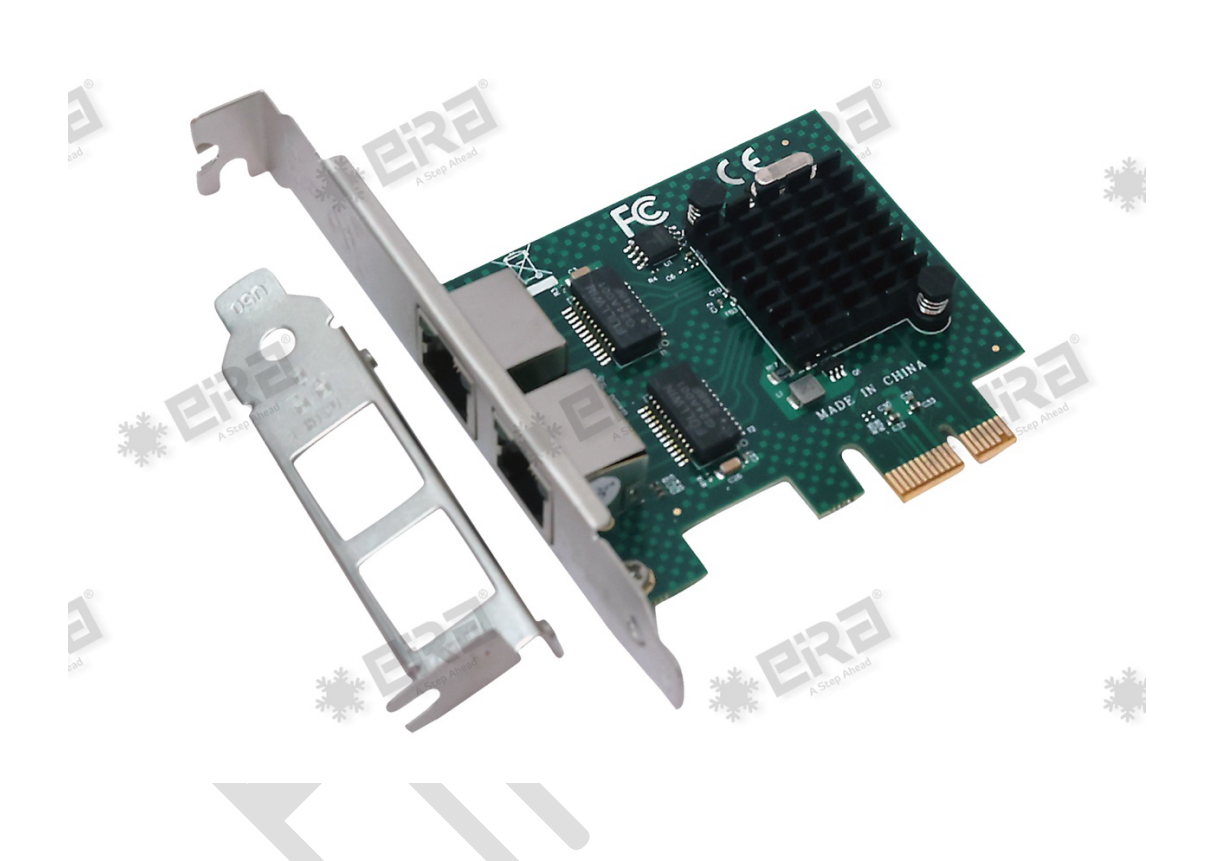

## **Product Overview:**

This PCIe NetXtreme BCM5720 Dual-Port Gigabit network card is a dual-port 10/100/1000Mb/s x1 PCI Express Ethernet adapter that supports the IEEE802.3ab standard over Category 5 twisted-pair cable. The adapter card supports offload technologies including large Send, TCP segmentation, and TCP/UDP/IP checksum and receive-side scaling (RSS) That deliver optimal network throughput, lower host processor utilization and as a result improve system overall performance. The adapter card comes in small form factor that is suitable for both low-profile and standard chassis.

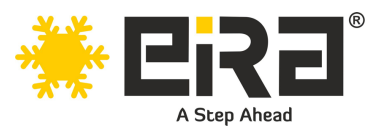

## **Product Highlights:**

- Dual-port Gigabit Ethernet adapter
- IEEE802.3ab 10/100/1000Mb/s Gigabit Ethernet compliant
- Virtual LANs (VLANs): IEEE802.1q VLAN tagging.
- X1 PCI Express v1.x and v2.x
- Energy Efficient Ethernet-compliant with IEEE Standard 802.3az-2010
- MSI-MSI-X capabilities-up to 17 MSI-X vectors
- I/O virtualization support for VMWare, NetQueue, and Microsoft VMQ
	- o 17 receive queues and 16 transmit queues per port.
	- o 17 MSI-X vectors supporting per queue interrupt to host.
- Function Level reset
- ECC error detection and correction on internal SRAM
- TCP, IP, and UDP checksum offload
- Large Send offload, TCP segmentation offload
- Receive-side scaling.
- Jumbo frames 9KB
- IEEE802.3x flow control
- Statistics for SNMP MIB II and Ethernet -like MIB
- Comprehensive diagnostic and configuration software suite
- ACPI 1.1a-compliant multiple power modes
- Wake-on-LAN support.
- Dual RJ45 with integrated link and activity LEDs

## **Applications:**

- High-performance computing (HPC) clusters
- Virtualization environments
- Data center networking
- Cloud computing
- Content delivery networks (CDN)
- Video streaming and broadcasting

## **System Requirements**

- Win7 / Win8 / Win8.1 / Win10 / Win11 / Vista / Sever2008 / Sever 2012 / Server 2016 / Linux2.2 and above
- Available PCI Express x8/x16 slot

## **Package Contents**

- 1 x PCIe NetXtreme Dual-port Gigabit Network card
- 1 x User's Manual
- 1 x Installation CD with drivers
- 1 x Low-profile bracket

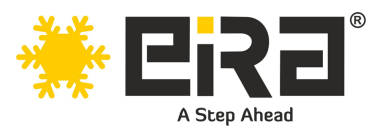

## **Technical Specifications:**

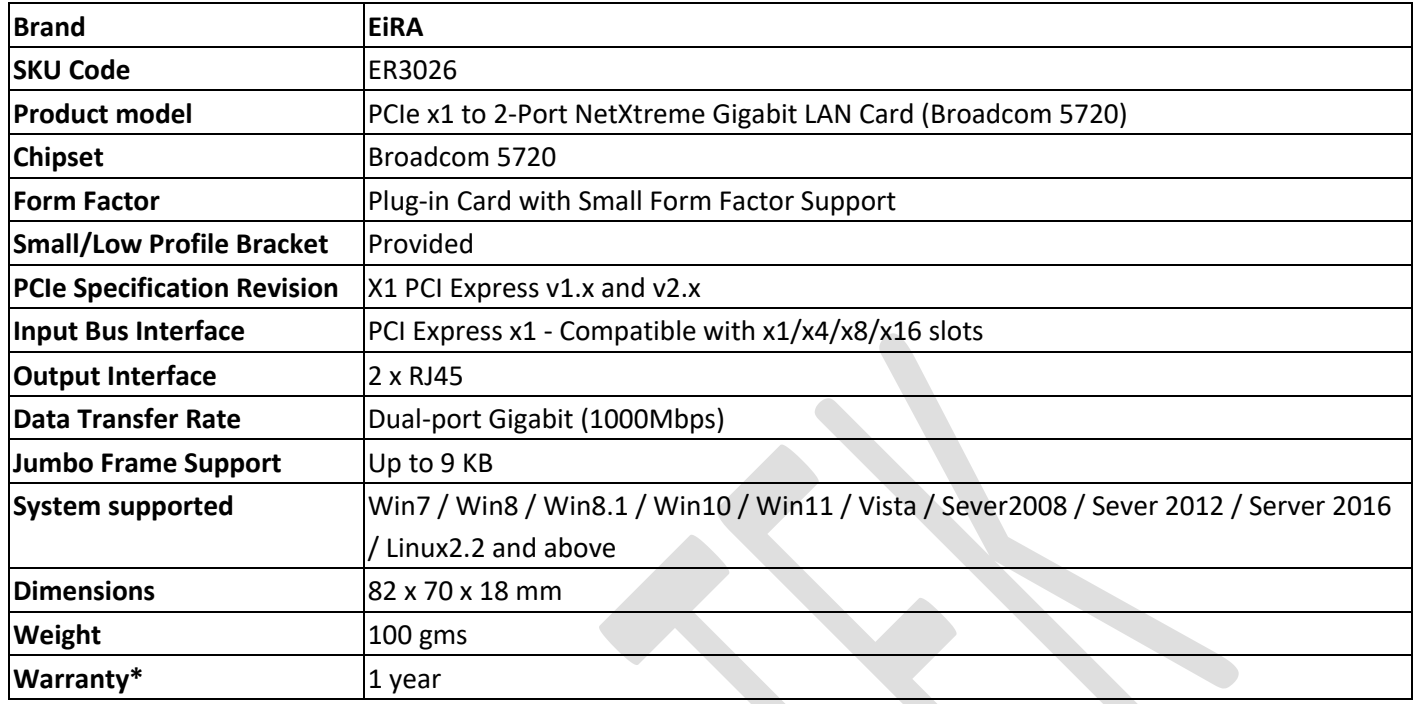

## **Hardware installation**

- 1. Turn off the computer and unplug the power cord.
- 2. Remove the computer cover and the adapter slot cover from the slot that matches your adapter.
- 3. Insert the adapter edge connector into the slot and secure the bracket to the chassis.
- 4. Replace the computer cover, then plug in the power cord.
- 5. Power on the computer.

## **Install Drivers and software!**

#### **Windows Operating Systems**

Please select an installation file based on the product model and system type. You must have administrative rights to the operating system to install the drivers.

To install the adapter software for Win7, do the following steps:

- 1. Insert the CD driver bound with Intel network driver into your CD-ROM drive:
- 2. If the Found New Hardware Wizard screen is displayed, click **Next.**
- 3. Select search for a suitable driver for my device (recommended) then click Next.
- 4. In the locate driver files window, click **search for the best driver in these locations** option and click **browse** to find the installation files, Press **Next** to continue to setup.

**For Windows 7 32bit**

Type"D:\ Broadcom\Broadcom NetXtremeI

1G\BCM5719\_20\windows\broadcom\_netlink\_netxtreme\_17\_2\_0\_2\_32bit"

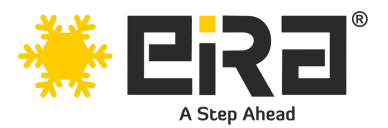

#### **For Windows 7 64bit**

Type"D:\ Broadcom\Broadcom NetXtremeI 1G\BCM5719\_20\windows\broadcom\_netlink\_netxtreme\_17\_2\_0\_2\_64bit" 5. Follow the instructions in the installation wizard to finish it.

- **Installing Linux Drivers from Source Code**
	- 1. Install the source RPM Package.
	- 2. Change the directory to the RPM path and build the binary drivers for your kernel
	- 3. Install the newly built package (driver and man page)
	- 4. Load the driver.
	- 5. To configure the network protocol and address, refer to Linux-specific documentation

#### **Support**

More information and settings, please refer to the User manual or you can contact us.

For Technical support, please contact our team on number +91-8800692207, on working days, from Monday to

Saturday, between 11AM to 5:30PM

You may also check this link for all support options.

https://eiratek.com/customer-support/